# **4.BAB IV HASIL DAN PEMBAHASAN**

 $\ddot{\phantom{0}}$ 

# **Hasil Implementasi**

Implementasi program merupakan hasil pembangunan sistem atau tahap pengkodean yang disesuaikan dengan tahapan rancangan sistem, implementasi digunakan untuk mengetahui tingkat keberhasilan sistem yang telah dibangun, berikut adalah hasil implementasi program:

# **Implementasi Bagian Admin**

Implementasi tampilan admin digunakan untuk mengelola data pemesanan, konsumen, jenis media iklan, pembayaran dan laporan, berikut adalah implementasi bagian admin:

### 1. Implementasi *Login*

Implementasi *login* merupakan tampilan yang digunakan sebagai hak akses ke halaman menu dengan mengisi sesuai akun yang terdaftar, berikut adalah tampilan *login* pada Gambar 4.1:

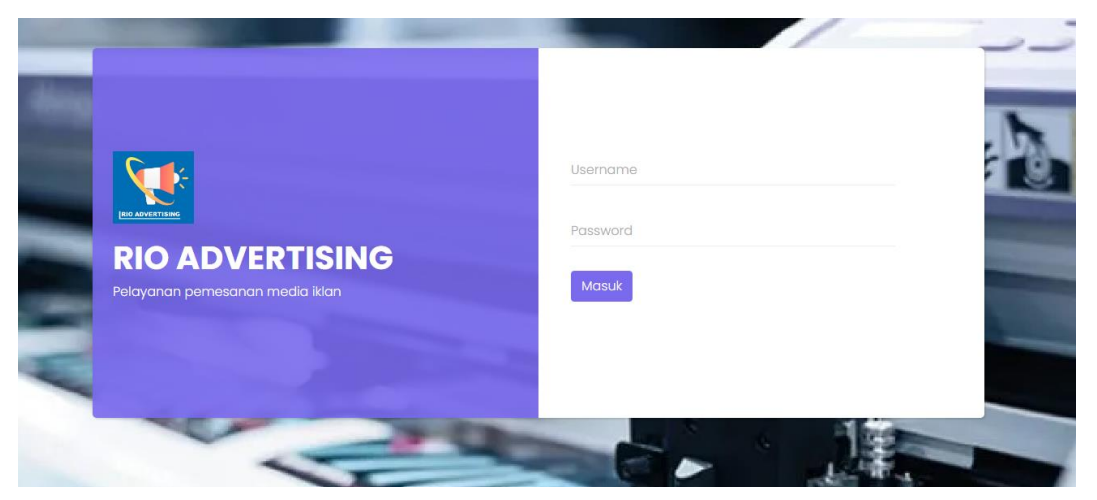

**Gambar 4.1** Implementasi *Login*

#### 2. Implementasi Data Konsumen

Implementasi data konsumen merupakan tampilan yang digunakan untuk menambahkan, mengubah, menghapus dan menampilkan data dengan menampilkan data seperti nik, nama, alamat, telepon dan ktp, berikut adalah tampilan data konsumen pada Gambar 4.2:

| Rio Advertisiing $\Leftarrow$ |                                     |                  |                 |                       |                 |                | $\alpha$                                       | Keluar <sup>®</sup>                   |  |  |  |
|-------------------------------|-------------------------------------|------------------|-----------------|-----------------------|-----------------|----------------|------------------------------------------------|---------------------------------------|--|--|--|
|                               | <b>Sistem Informasi Advertising</b> |                  |                 |                       |                 |                |                                                |                                       |  |  |  |
| Refanza<br>Admin              | Beranda / Data Konsumen             |                  |                 |                       |                 |                |                                                |                                       |  |  |  |
| <b>MAIN</b>                   | <b>Data Konsumen</b><br>Tambah      |                  |                 |                       |                 |                |                                                |                                       |  |  |  |
| △ Dashboard                   | No.                                 | <b>NIK</b>       | Nama            | Alamat                | Email           | <b>Telepon</b> | <b>KTP</b>                                     | Aksi                                  |  |  |  |
| <b>28 Konsumen</b>            |                                     | 1234345656787890 | Andika Setiawan | <b>Bandar Lampung</b> | abi@gmail.com   | 085368234543   | $\frac{a}{\ a\ }$                              | $\boxed{\alpha}$ $\boxed{\textbf{u}}$ |  |  |  |
| <b>F</b> Jenis Media Iklan    | $\overline{2}$                      | 1086788336726889 | Sandi           | <b>Bandar Lampung</b> | sandi@gmail.com | 089368173432   | $\ensuremath{\underline{\mbox{^{''}}}}\xspace$ | $\mathbb{R}$ of                       |  |  |  |
| $\lceil i \rceil$ Informasi   |                                     |                  |                 |                       |                 |                |                                                |                                       |  |  |  |
| Pemesanan                     |                                     |                  |                 |                       |                 |                |                                                |                                       |  |  |  |
| <b>〒 Data Pemesanan</b>       |                                     |                  |                 |                       |                 |                |                                                |                                       |  |  |  |
| √ Konfirmasi Pembayaran       |                                     |                  |                 |                       |                 |                |                                                |                                       |  |  |  |
| Laporan                       |                                     |                  |                 |                       |                 |                |                                                |                                       |  |  |  |

**Gambar 4.2** Implementasi Data Konsumen

### 3. Implementasi Data Jenis Media Iklan

Implementasi data jenis media iklan merupakan tampilan yang digunakan untuk menambahkan, mengubah, menghapus dan menampilkan data dengan mengisi data seperti jenis media iklan, keterangan, satuan, layanan, harga dan gambar, berikut adalah tampilan data jenis media iklan pada Gambar 4.3:

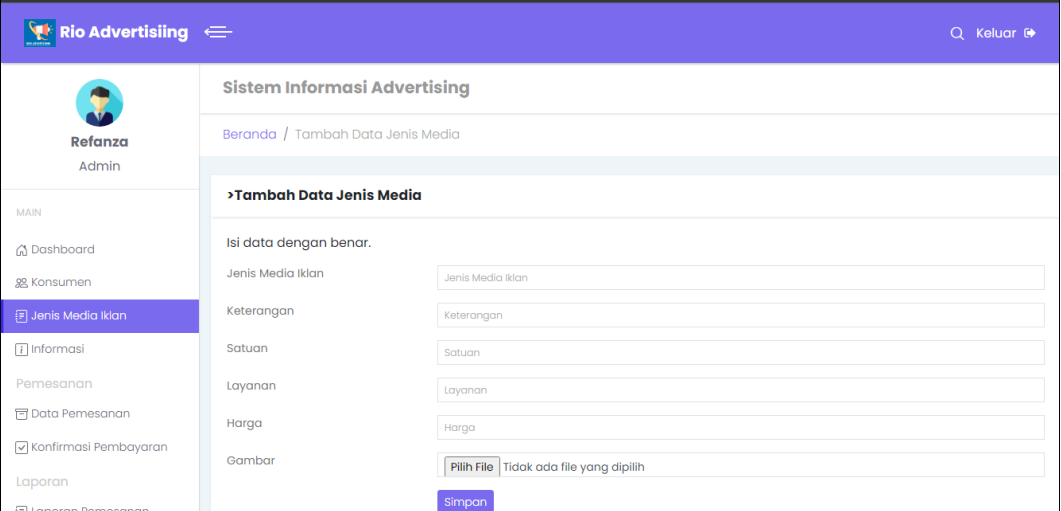

### **Gambar 4.3** Implementasi Data Jenis Media Iklan

### 4. Implementasi Informasi

Implementasi informasi merupakan tampilan yang digunakan untuk menambahkan, mengubah, menghapus dan menampilkan data seperti nama info,

kategori, artikel dan gambar informasi, berikut adalah tampilan data informasi pada Gambar 4.4:

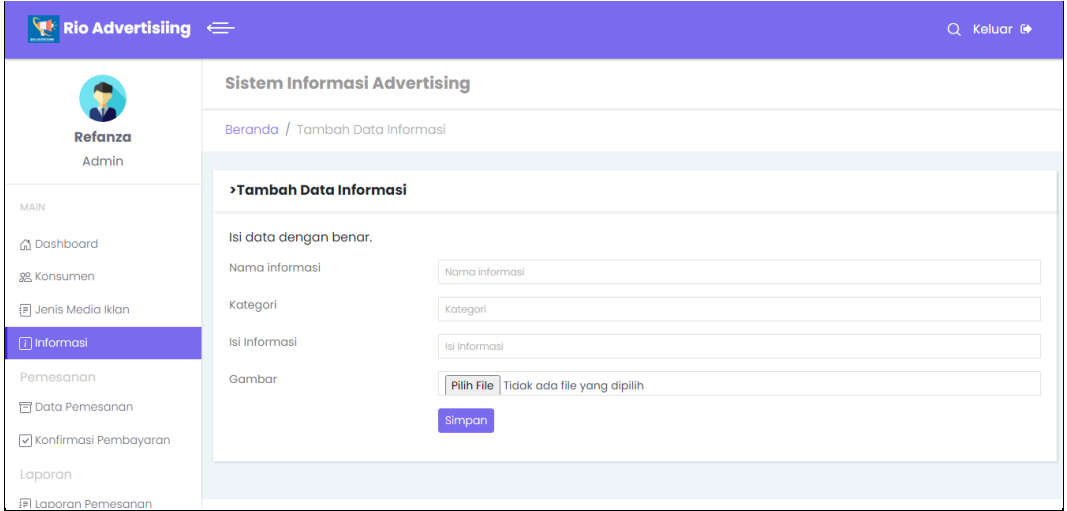

**Gambar 4.4** Implementasi Informasi

# 5. Implementasi Pemesanan

Implementasi pemesanan merupakan tampilan yang digunakan untuk menampilkan data seperti tanggal, konsumen, jenis media iklan, harga, keterangan, ukuran, jumlah, total, file, status, berikut adalah tampilan data pemesanan pada Gambar 4.5:

| $\P^*$ Rio Advertisiing $\iff$  |                                     |                            |  |                                  |  |                                                        |  |                     |            |   | Q Keluar <sup>®</sup> |
|---------------------------------|-------------------------------------|----------------------------|--|----------------------------------|--|--------------------------------------------------------|--|---------------------|------------|---|-----------------------|
|                                 | <b>Sistem Informasi Advertising</b> |                            |  |                                  |  |                                                        |  |                     |            |   |                       |
| Refanza<br>Admin                | Beranda / Data Pemesanan            |                            |  |                                  |  |                                                        |  |                     |            |   |                       |
| <b>MAIN</b>                     | <b>Data Pemesanan</b>               |                            |  |                                  |  |                                                        |  |                     |            |   |                       |
| C Dashboard                     |                                     | No. Tanggal                |  | Konsumen Jenis Media Iklan Harga |  | Keterangan                                             |  | Ukuran Jumlah Total |            |   | <b>File Status</b>    |
| 黑 Konsumen                      |                                     | 2023-07-05 Konsumen Banner |  |                                  |  | Rp. 24,000 / Meter Pemesanan Banner ukuran 2x3 2 x 3 1 |  |                     | Rp. 24,000 | 昏 | <b>Sukses</b>         |
| F Jenis Media Iklan             |                                     |                            |  |                                  |  |                                                        |  |                     |            |   |                       |
| $\lceil \cdot \rceil$ Informasi |                                     |                            |  |                                  |  |                                                        |  |                     |            |   |                       |
| Pemesanan                       |                                     |                            |  |                                  |  |                                                        |  |                     |            |   |                       |
| <b>司 Data Pemesanan</b>         |                                     |                            |  |                                  |  |                                                        |  |                     |            |   |                       |
| V Konfirmasi Pembayaran         |                                     |                            |  |                                  |  |                                                        |  |                     |            |   |                       |
| Laporan                         |                                     |                            |  |                                  |  |                                                        |  |                     |            |   |                       |
|                                 |                                     |                            |  |                                  |  |                                                        |  |                     |            |   |                       |

**Gambar 4.5** Implementasi Pemesanan

## 6. Implementasi Pembayaran

Implementasi pembayaran merupakan tampilan yang digunakan untuk menampilkan data dan melakukan konfirmasi pembayaran dengan menampilkan data tanggal, konsumen, jenis media iklan, keterangan, ukuran, jumlah, total, bukti, berikut adalah tampilan data pembayaran pada Gambar 4.6:

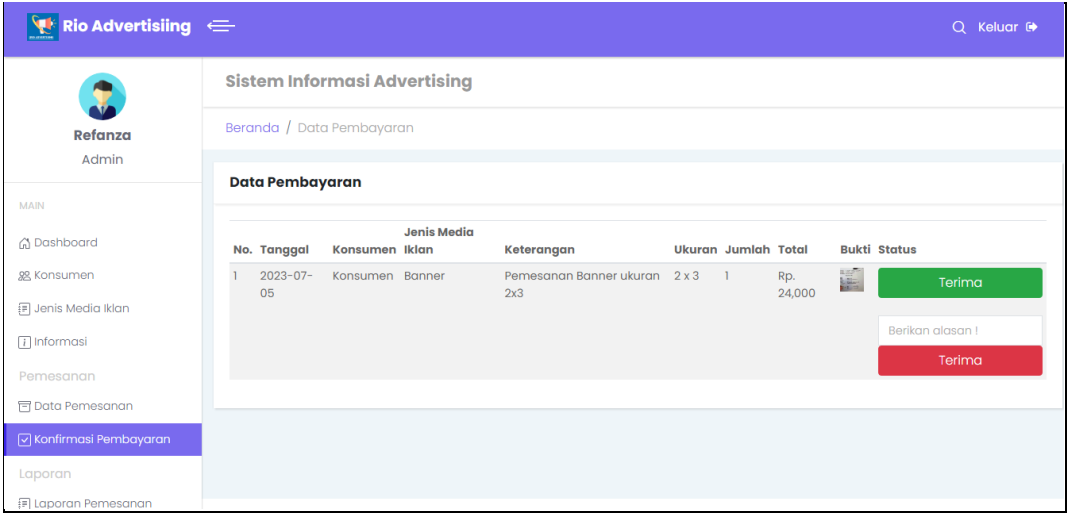

**Gambar 4.6** Implementasi Pembayaran

## 7. Implementasi Antrian

Implementasi antrian merupakan tampilan yang digunakan untuk menampilkan data informasi pesanan sesuai urutan antrian, berikut adalah tampilan data antrian pada Gambar 4.6:

| $\P$ Rio Advertisiing $\equiv$                         |                             |                                     |                |                             |                       |                                |              |                      | Q Keluar <sup>®</sup>           |  |  |
|--------------------------------------------------------|-----------------------------|-------------------------------------|----------------|-----------------------------|-----------------------|--------------------------------|--------------|----------------------|---------------------------------|--|--|
|                                                        |                             | <b>Sistem Informasi Advertising</b> |                |                             |                       |                                |              |                      |                                 |  |  |
| Refanza                                                |                             | Beranda / Data Antrian              |                |                             |                       |                                |              |                      |                                 |  |  |
| Admin<br>Antrian Pesanan Berdasarkan Urutan Pesanan    |                             |                                     |                |                             |                       |                                |              |                      |                                 |  |  |
| <b>MAIN</b>                                            |                             |                                     |                |                             |                       |                                |              |                      |                                 |  |  |
| G Dashboard                                            | <b>No</b><br><b>Antrian</b> | <b>Tanggal</b>                      | Konsumen       | <b>Jenis Media</b><br>Iklan | Harga                 | Keterangan                     |              | <b>Ukuran</b> Jumlah | <b>Status</b><br><b>Antrian</b> |  |  |
| 88 Konsumen                                            | ı                           | 05 July<br>2023                     | bambang Banner |                             | Rp. 24,000<br>/ Meter | Pemesanan Banner ukuran<br>2x3 | $2 \times 3$ | $\mathbf{1}$         | Selesai                         |  |  |
| F Jenis Media Iklan<br>$\lceil \cdot \rceil$ Informasi | $\overline{2}$              | 25 July 2023 bambang                |                | Banner                      | Rp. 24,000<br>/ Meter | afasd                          | 1x1          | $\mathbf{1}$         | <b>Diproses</b>                 |  |  |
| Pemesanan                                              |                             |                                     |                |                             |                       |                                |              |                      |                                 |  |  |
| <b>〒 Data Pemesanan</b>                                |                             |                                     |                |                             |                       |                                |              |                      |                                 |  |  |
| V Konfirmasi Pembayaran                                |                             |                                     |                |                             |                       |                                |              |                      |                                 |  |  |
| <b>Aktifitas</b>                                       |                             |                                     |                |                             |                       |                                |              |                      |                                 |  |  |
| <b>Mandal Pemesanan</b>                                |                             |                                     |                |                             |                       |                                |              |                      |                                 |  |  |
| V Progres Pemesanan                                    |                             |                                     |                |                             |                       |                                |              |                      |                                 |  |  |
| $\sqrt{ }$ Pengiriman                                  |                             |                                     |                |                             |                       |                                |              |                      |                                 |  |  |
| Laporan                                                |                             |                                     |                |                             |                       |                                |              |                      |                                 |  |  |
| F Laporan Pemesanan                                    | Rio Advertising © 2023      |                                     |                |                             |                       |                                |              |                      | Create by Refanza Nabely        |  |  |

**Gambar 4.7** Implementasi Antrian

#### 8. Implementasi Progres Pesanan

Implementasi progress pesanan merupakan tampilan yang digunakan untuk mengelola data informasi progress pengerjaan dari data pesanan, berikut adalah tampilan data progress pesanan pada Gambar 4.8:

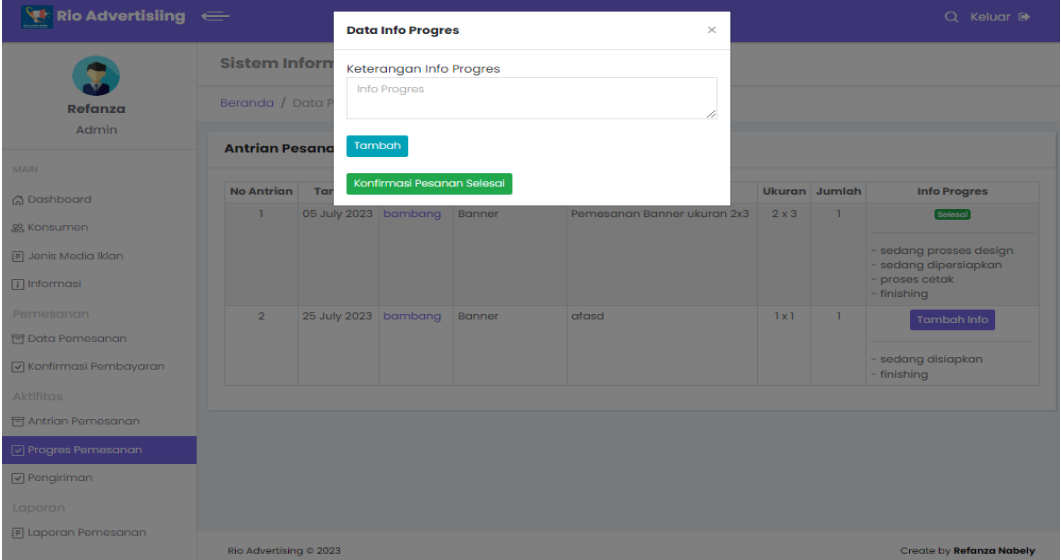

**Gambar 4.8** Implementasi Progres Pesanan

# 9. Implementasi Pengiriman

Implementasi pengiriman merupakan tampilan yang digunakan untuk mengelola data status pengiriman dari hasil pesanan yang telah dikerjakan, berikut adalah tampilan data pengiriman pada Gambar 4.9:

| <b>Rio Advertisiing <math>\leftarrow</math></b> |                                                   |              |                 |                          |                             |              |        | $Q$ Keluar $\Theta$      |  |  |
|-------------------------------------------------|---------------------------------------------------|--------------|-----------------|--------------------------|-----------------------------|--------------|--------|--------------------------|--|--|
|                                                 | <b>Sistem Informasi Advertising</b>               |              |                 |                          |                             |              |        |                          |  |  |
| <b>Refanza</b><br>Admin                         | Beranda / Data Pengiriman                         |              |                 |                          |                             |              |        |                          |  |  |
| <b>MAIN</b>                                     | Pengiriman berdasarkan pesanan yang telah selesai |              |                 |                          |                             |              |        |                          |  |  |
| @ Dashboard                                     | <b>No Antrign</b>                                 | Tanggal      | <b>Konsumen</b> | <b>Jenis Media Iklan</b> | Keterangan                  | Ukuran       | Jumlah | <b>Status Pengiriman</b> |  |  |
| 88 Konsumen                                     | $\mathbf{1}$                                      | 05 July 2023 | bambang         | Banner                   | Pemesanan Banner ukuran 2x3 | $2 \times 3$ |        | Sukses diterima          |  |  |
| F Jenis Media Iklan                             | $\overline{2}$                                    | 25 July 2023 | bambang         | Banner                   | afasd                       | 1x1          |        | <b>Dikirim</b>           |  |  |
| $\Box$ Informasi                                |                                                   |              |                 |                          |                             |              |        |                          |  |  |
| Pemesanan                                       |                                                   |              |                 |                          |                             |              |        |                          |  |  |
| 日 Data Pemesanan                                |                                                   |              |                 |                          |                             |              |        |                          |  |  |
| V Konfirmasi Pembayaran                         |                                                   |              |                 |                          |                             |              |        |                          |  |  |
| Aktifitas                                       |                                                   |              |                 |                          |                             |              |        |                          |  |  |
| <b>E</b> Antrian Pemesanan                      |                                                   |              |                 |                          |                             |              |        |                          |  |  |
| V Progres Pemesanan                             |                                                   |              |                 |                          |                             |              |        |                          |  |  |
| $\boxed{\triangledown}$ Pengiriman              |                                                   |              |                 |                          |                             |              |        |                          |  |  |
| Laporan                                         |                                                   |              |                 |                          |                             |              |        |                          |  |  |
| [F] Laporan Pemesanan                           |                                                   |              |                 |                          |                             |              |        |                          |  |  |
|                                                 | Rio Advertising @ 2023                            |              |                 |                          |                             |              |        | Create by Refanza Nabely |  |  |

**Gambar 4.9** Implementasi Pengiriman

#### 10. Implementasi Laporan Pemesanan

Implementasi laporan merupakan tampilan yang digunakan untuk mencetak hasil peroleh dengan memilih priode pemesanan, berikut adalah tampilan laporan barang pada Gambar 4.10:

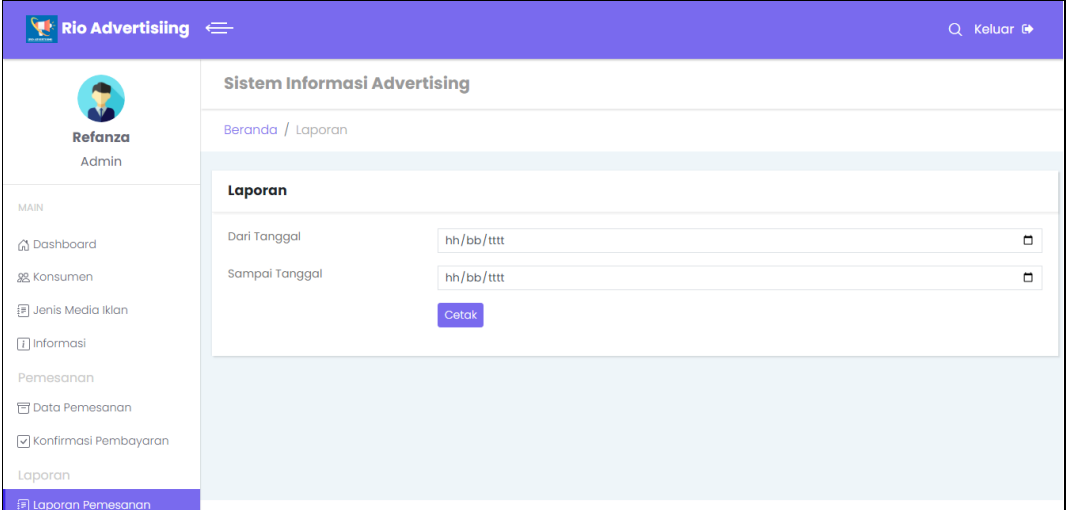

**Gambar 4.10** Implementasi Laporan Pemesanan

### **Implementasi Bagian Konsumen**

Implementasi tampilan konsumen merupakan bentuk hasil dari pembentukan menggunakan kode program dengan memiliki tampilan berupa melihat informasi, jenis media iklan, pemesanan, pembayaran dan riwayat, berikut adalah implementasi bagian konsumen:

## 1. Implementasi Registrasi

Implementasi registrasi merupakan tampilan yang digunakan untuk mengisi sesuai akun dan melakukan pendaftaran seperti nama, telepon, email, username dan password, berikut adalah tampilan registrasi pada Gambar 4.11:

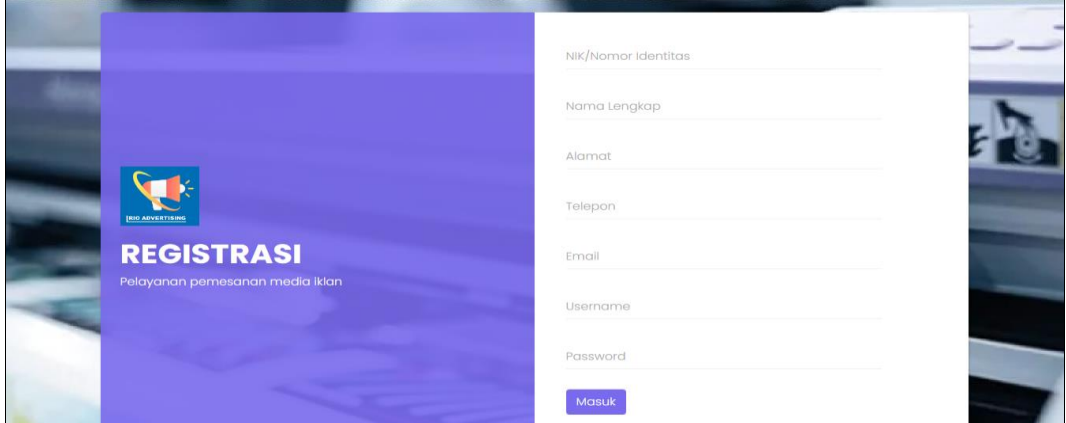

**Gambar 4.11** Implementasi Registrasi

### 2. Implementasi *Login*

Implementasi *login* merupakan tampilan yang digunakan sebagai hak akses ke halaman menu dengan mengisi sesuai akun yang terdaftar, berikut adalah tampilan *login* pada Gambar 4.12:

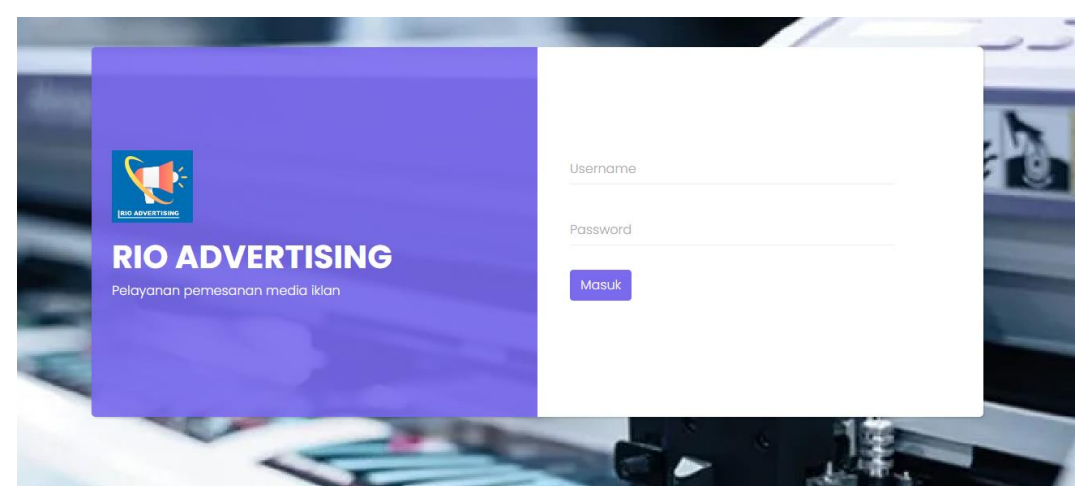

**Gambar 4.12** Implementasi *Login*

# 3. Implementasi Data Jenis Media Iklan

Implementasi data jenis media iklan merupakan tampilan yang digunakan untuk menambahkan, mengubah, menghapus dan menampilkan data dengan mengisi data seperti jenis media iklan, keterangan, satuan, layanan, harga dan gambar, berikut adalah tampilan data jenis media iklan pada Gambar 4.13:

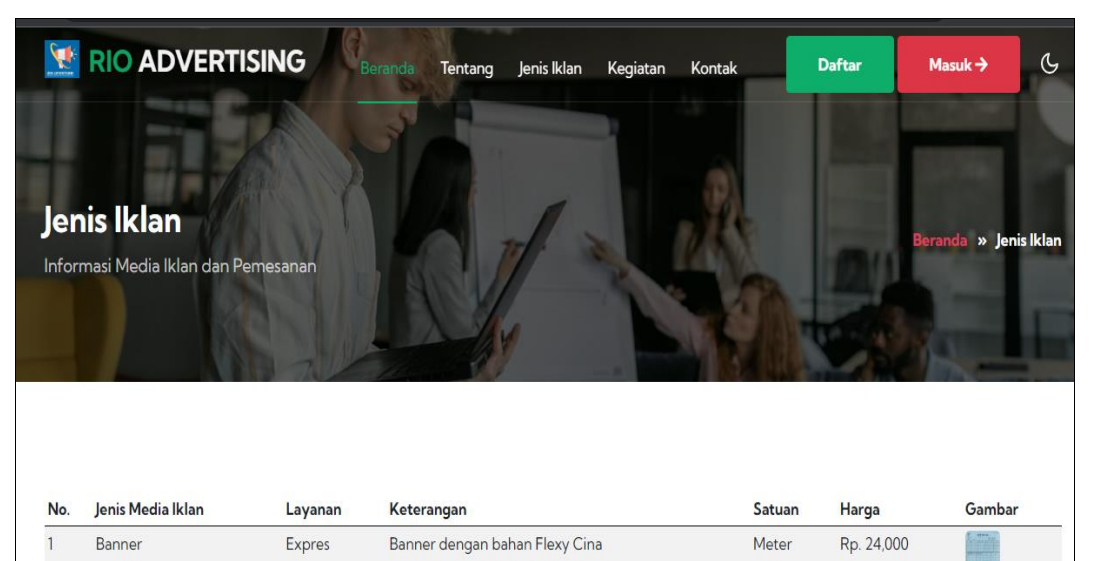

**Gambar 4.13** Implementasi Data Jenis Media Iklan

#### 4. Implementasi Informasi

Implementasi informasi merupakan tampilan yang digunakan untuk menambahkan, mengubah, menghapus dan menampilkan data seperti nama info, kategori, artikel dan gambar informasi, berikut adalah tampilan data informasi pada Gambar 4.14:

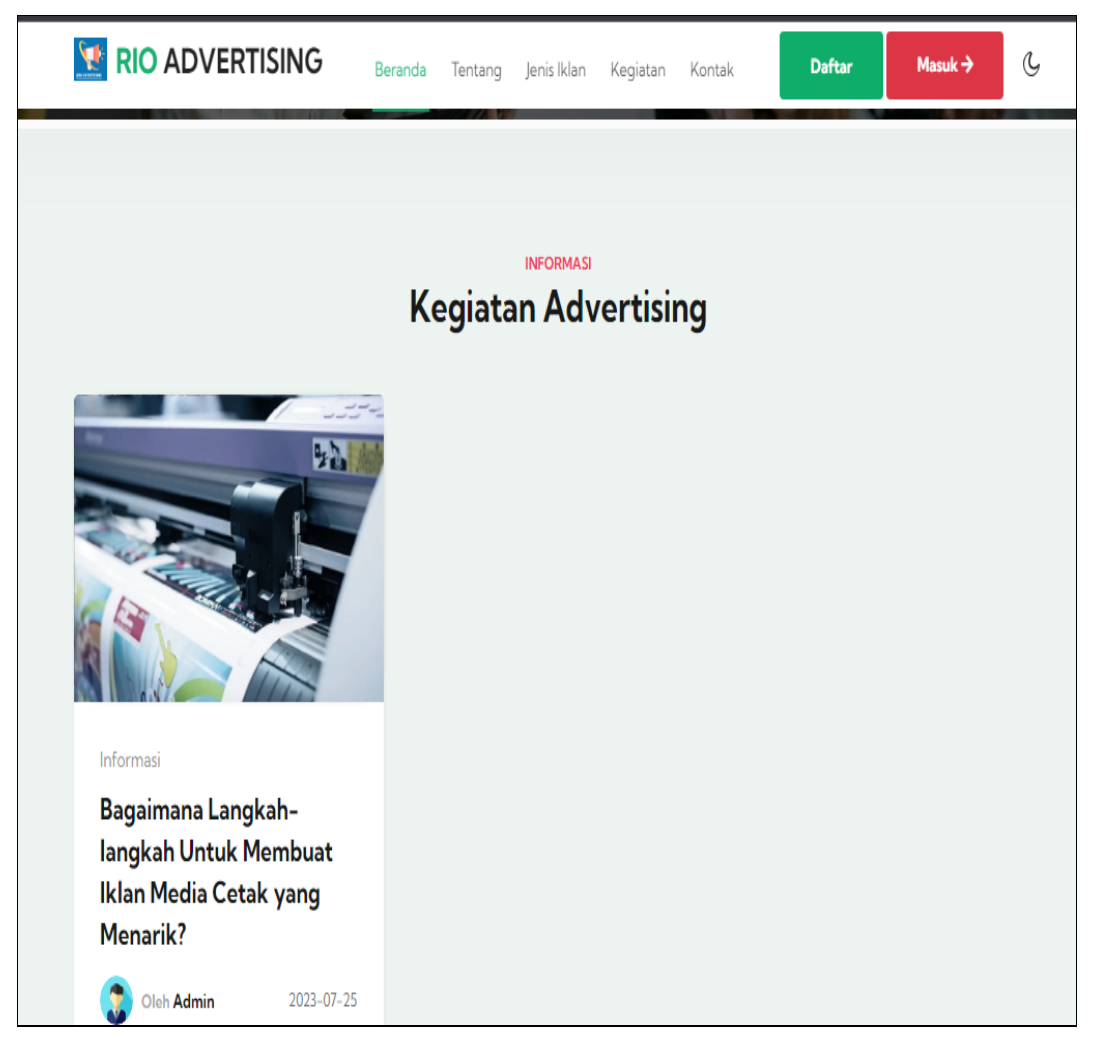

**Gambar 4.14** Implementasi Informasi

### 5. Implementasi Pemesanan

Implementasi pemesanan merupakan tampilan yang digunakan untuk menampilkan data seperti tanggal, konsumen, jenis media iklan, harga, keterangan, ukuran, jumlah, total, file, status, berikut adalah tampilan data pemesanan pada Gambar 4.15:

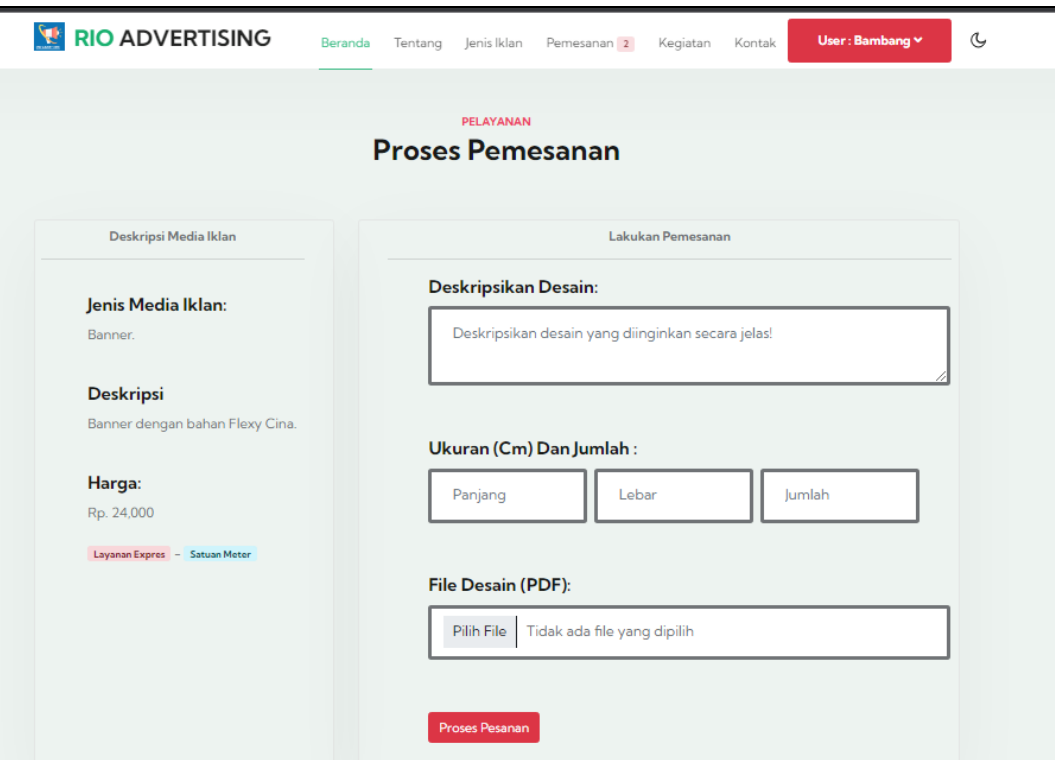

**Gambar 4.15** Implementasi Pemesanan

6. Implementasi Pembayaran

Implementasi pembayaran merupakan tampilan yang digunakan untuk menampilkan data dan melakukan konfirmasi pembayaran dengan menampilkan data tanggal, konsumen, jenis media iklan, keterangan, ukuran, jumlah, total, bukti, berikut adalah tampilan data pembayaran pada Gambar 4.16:

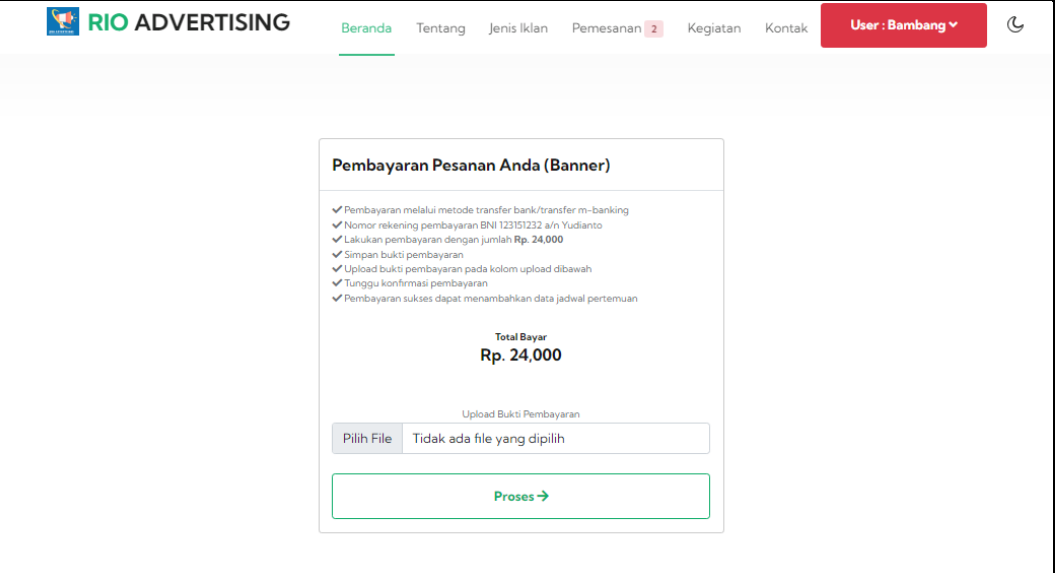

**Gambar 4.16** Implementasi Pembayaran

#### 7. Implementasi Status Pemesanan

Implementasi status pemesanan merupakan tampilan yang digunakan untuk melihat hasil pemesanan dengan mengetahui status progres pengerjaan, berikut adalah tampilan status pemesanan pada Gambar 4.17:

|                | <b>EL RIO ADVERTISING</b>                        |                            | eranda                   | Jenis Iklan<br>Tentang                               | Pemesanan <sup>2</sup> |               | Kegiatan   | Kontak | $\mathfrak{C}$<br>User: Bambang v                 |
|----------------|--------------------------------------------------|----------------------------|--------------------------|------------------------------------------------------|------------------------|---------------|------------|--------|---------------------------------------------------|
|                | Pemesanan<br>Informasi Media Iklan dan Pemesanan |                            | ×                        |                                                      |                        |               |            |        | Beranda » Pemesanan                               |
|                | No. Tanggal                                      | Konsumen Jenis Media Harga |                          | Keterangan                                           | Ukuran Jumlah Total    |               |            |        | <b>File Status</b>                                |
|                | 2023-07-25 bambang Banner                        |                            |                          | Rp. 24,000 / Meter Banner acara ulang tahun          | 1x <sub>2</sub>        | $\vert$ 1     | Rp. 24,000 |        | <b>Bayar Sekarang</b><br>Belum bayar              |
| $\overline{2}$ | 2023-07-25 bambang                               | Banner                     | Rp. 24,000 / Meter afasd |                                                      | 1x1                    | 1             | Rp. 24,000 |        | Status Pesanan<br>Diterima<br><b>Info Progres</b> |
|                |                                                  |                            |                          |                                                      |                        |               |            |        | Info Pengiriman<br>Sukses diterima                |
| 3              | 2023-07-05 bambang                               | Banner                     |                          | Rp. 24,000 / Meter Pemesanan Banner ukuran 2x3 2 x 3 |                        | $\frac{1}{2}$ | Rp. 24,000 |        | Status Pesanan<br>Diterima<br><b>Info Progres</b> |

**Gambar 4.17** Implementasi Status Pemesanan

### **Implementasi Bagian Owner**

Implementasi tampilan Owner merupakan hasil dari pembentukan kode program seperti melihat data pemesanan, grafik pemesanan, laporan pemesanan dan laporan pembayaran:

1. Implementasi *Login*

Implementasi *login* merupakan tampilan yang digunakan sebagai hak akses ke halaman menu dengan mengisi sesuai akun yang terdaftar, berikut adalah tampilan *login* pada Gambar 4.18:

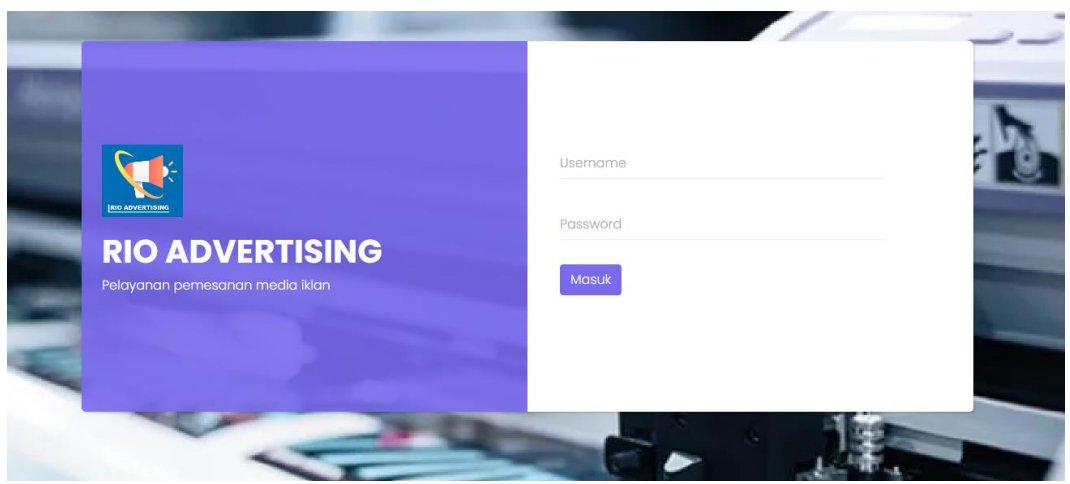

**Gambar 4.18** Implementasi *Login*

2. Implementasi Pemesanan

Implementasi pemesanan merupakan tampilan yang digunakan untuk menampilkan data seperti tanggal, konsumen, jenis media iklan, harga, keterangan, ukuran, jumlah, total, file, status, berikut adalah tampilan data pemesanan pada Gambar 4.19:

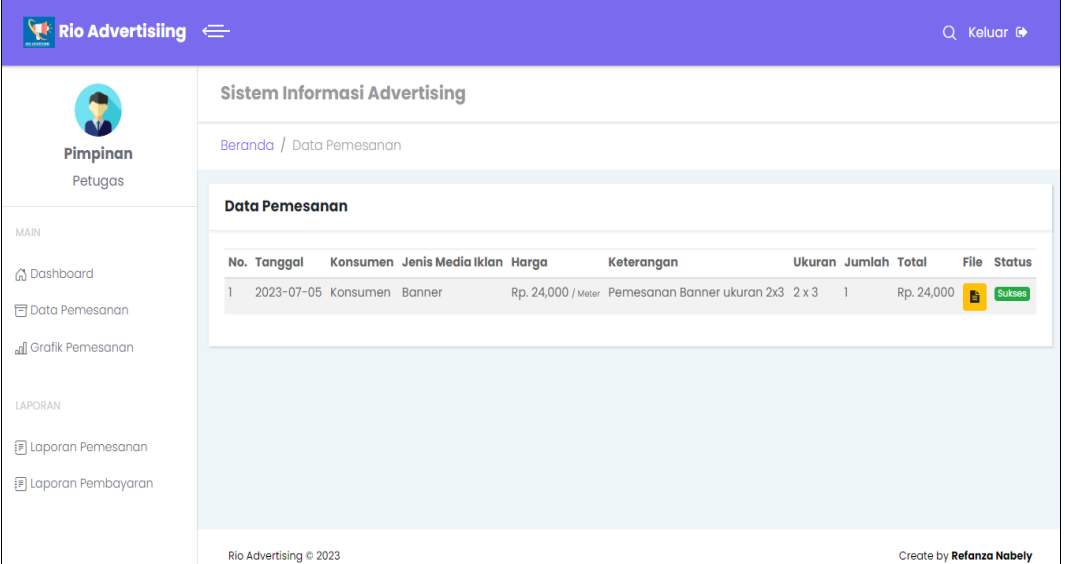

**Gambar 4.19** Implementasi Pemesanan

# 3. Implementasi Grafik Pemesanan

Implementasi grafik pemesanan merupakan tampilan yang digunakan untuk menampilkan informasi hasil pemesanan yang diterapkan menggunakan grafik batang, berikut adalah tampilan data grafik pemesanan pada Gambar 4.20:

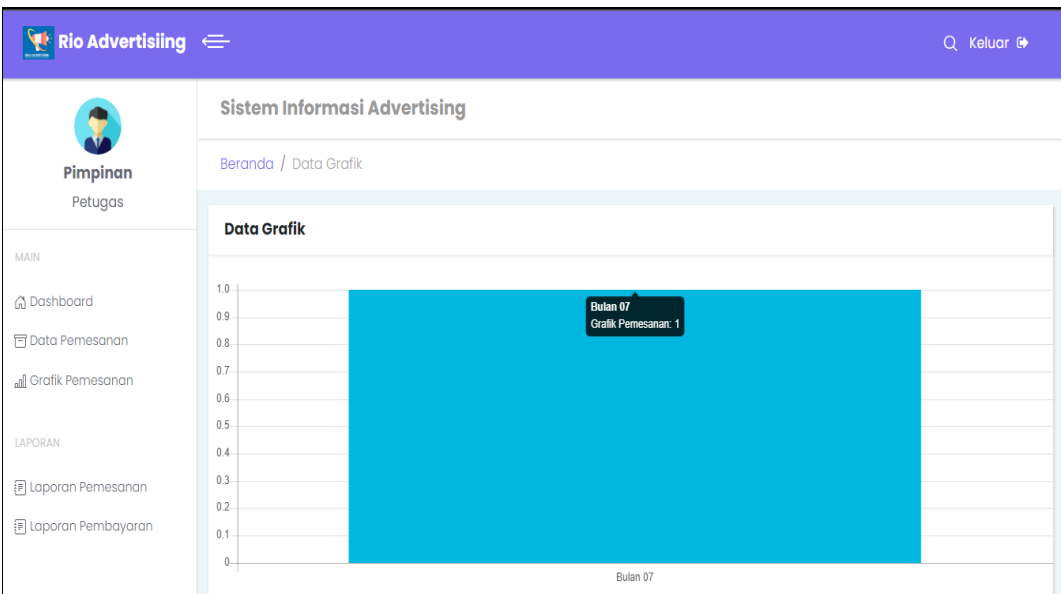

**Gambar 4.20** Implementasi Grafik Pemesanan

# 4. Implementasi Laporan Pemesanan

Implementasi laporan merupakan tampilan yang digunakan untuk mencetak hasil peroleh dengan memilih priode pemesanan, berikut adalah tampilan laporan barang pada Gambar 4.21:

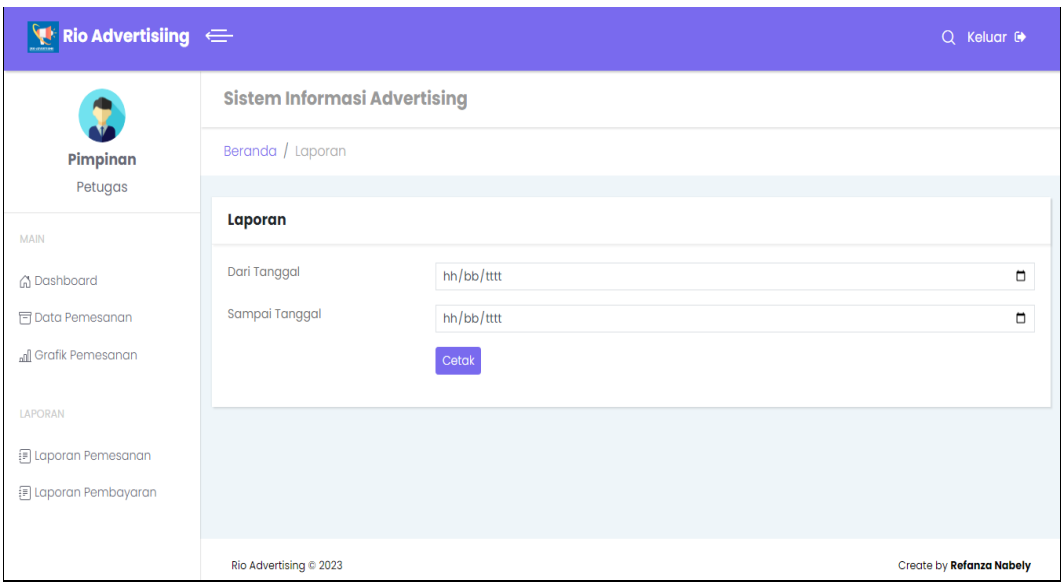

**Gambar 4.21** Implementasi Laporan Pemesanan

5. Implementasi Laporan Pembayaran

Implementasi laporan merupakan tampilan yang digunakan untuk mencetak hasil peroleh dengan memilih priode pembayaran, berikut adalah tampilan laporan barang pada Gambar 4.22:

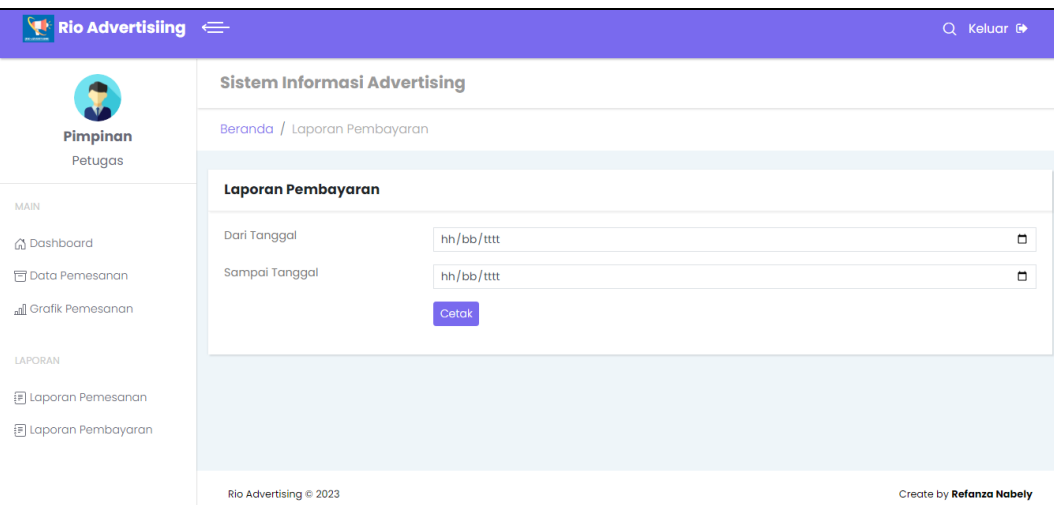

**Gambar 4.22** Implementasi Laporan Pembayaran